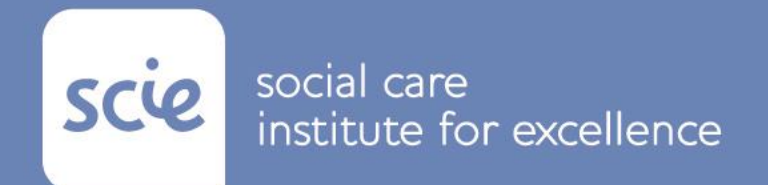

# **Commission on the Role of Housing in Care and Support**

# **Housing that facilitates care and support – Cost-benefit tool: User guide**

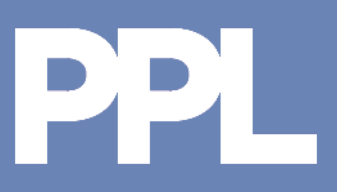

# **User guide index**

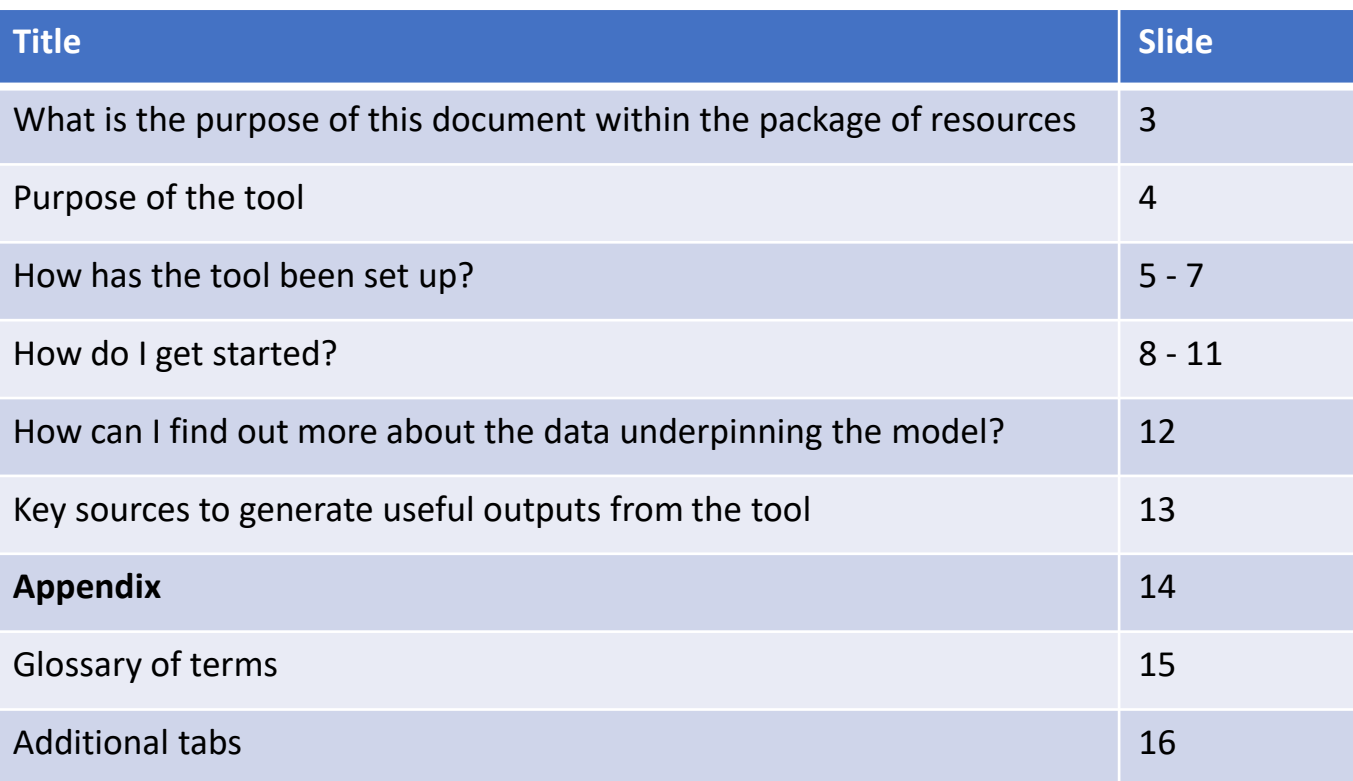

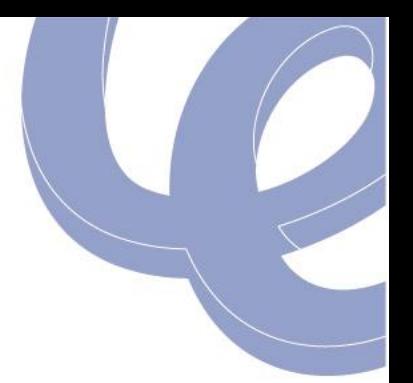

#### **Purpose of this document within package of resources**

#### Gives a full introduction to the tool for commissioners, explains how it fits into the context of housing with care and support and sets out some findings from the tool. Central Bedfordshire - case study for 'What you need to know' Context entral Bedford antly rural with over half the population living<br>y affluent area where the majority of older r<br>ome. Although the Council is a major procurer

laid out in the 2012 Housing Our Ageing Po **Key Question** wer 50% of Centra

se over the age of 65. As people live longer many are living wi and for a signific sghly 20,000 people living with a limiting long t d by 2030 this is predicted to rise to over 32,000 people. of the needs of an ageing population, it had to first understand the ons of this demographic change on the demand for care and support es, and in particular the impact on projected specialist housing needs Bedfordshire decided to conduct some research and used an inder called Opinion Research Services. The key aims were to

Provide statistically relevant data to demonstrate the ho people in Central Bedfordshire over the next 20 years to support and influence planning policy;

- To esta lish robust, evidence based, quantification of demand over the next 20 years for different types of accommodation for older people ( rard level);
- And to encourage older people to think about their acc

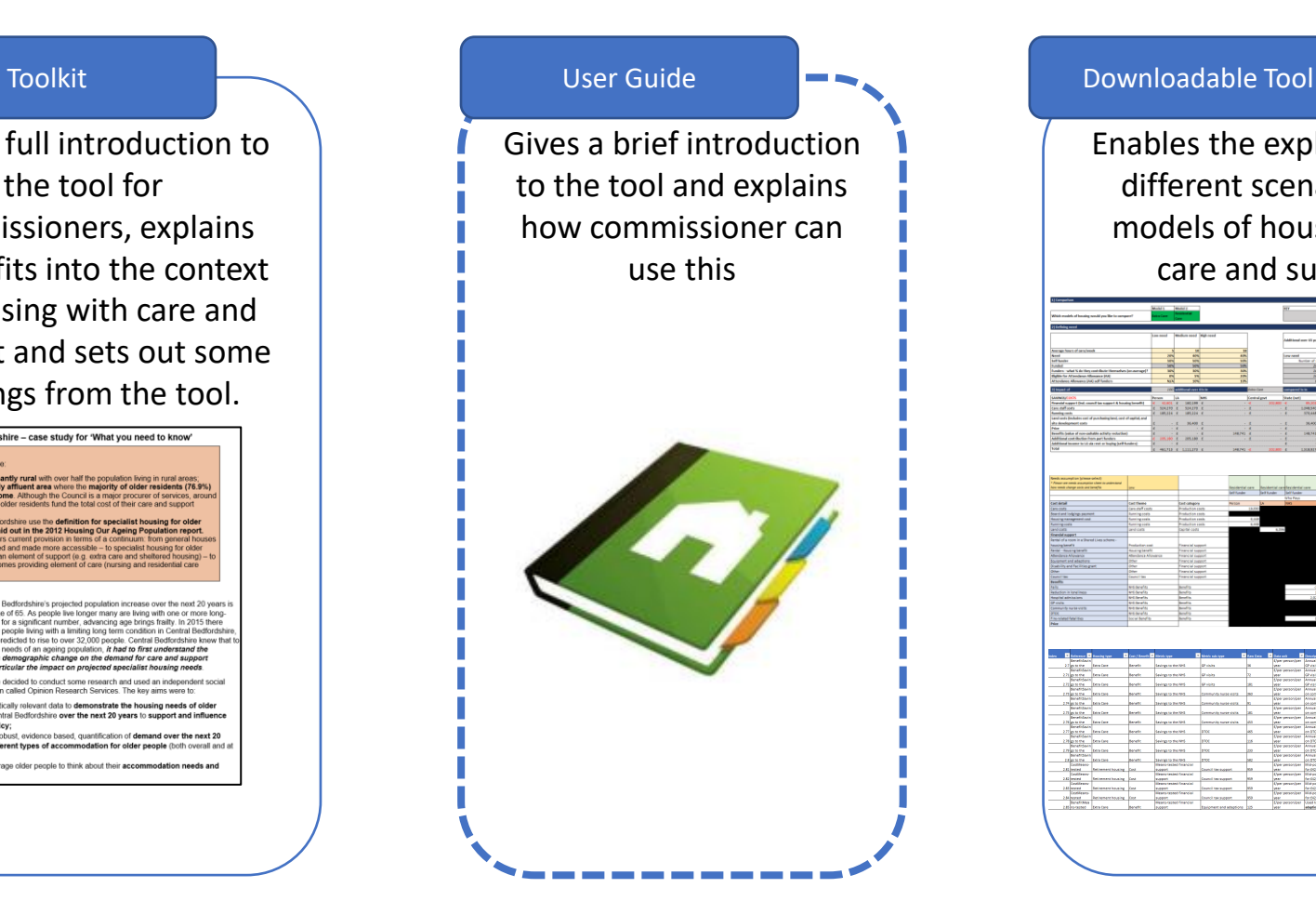

Enables the exploration of different scenarios for models of housing with care and support

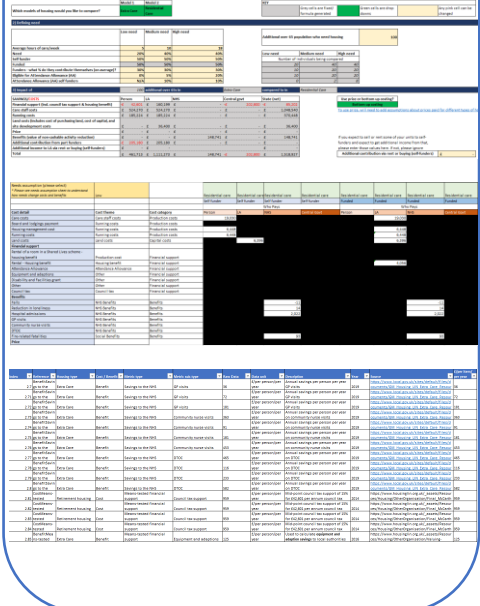

#### **Purpose of tool**

- 
- To help commissioners in local authorities evaluate the potential costs and benefits of investing in different types of housing that facilitates care and support.
- To facilitate a commissioner in understanding of the implications of investing in housing with care options.
- To provide an overview of potential benefits to the NHS. It should be noted that the quality of evidence of impact is not strong, and therefore, *we will place significant health warnings against any evidence we use to support this aspect of the tool*.
- It is important to note that this tool should not be used in isolation to make decisions on future housing requirements. This tool has been developed to support commissioners make the case for investment in different models of housing with care and support, it does not seek to provide an answer about what housing you need. It must be considered in line with the needs of the local population and the social value provided by different types of housing.

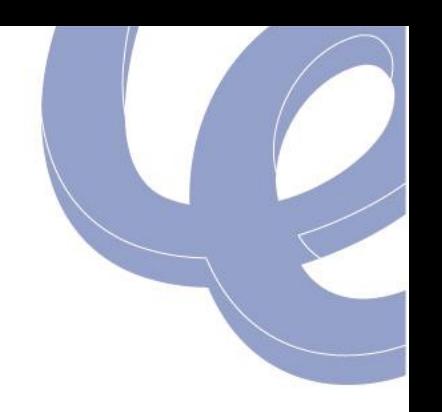

# **How has the tool been set up: at a glance**

**User inputs**

**Step 1: Establish the** housing models you want to compare **Step 2: Define the** needs mix of your population **Step 3:** Input the additional population that requires housing **Output**

• The cost and savings impact of changing the housing mix **Step 4:** Tailor *individual characteristics* to establish the cost and savings impact per person

**Who pays assumptions User Step 1: Customise 'who** pays' &'who saves' **Step 2:** Return to commissioner inputs and select *Financial status –Funded (user)* **Who pays assumptions: Original Step 1:** Fixed data for 'who pays' and 'who saves' **Step 2:** Return to commissioner inputs &

select *Financial status – Funded (original)*

**Project costs and benefits Step 1**: Input the specific costs and benefits associated the new development **Step 2**: Refer to the summary tab, at the top of the page, to understand the total costs and benefits

#### **Database**

Includes source information for all fixed data points, including variations for different levels of need.

#### **Additional tabs**

- **Price** 
	- assumptions tabs
- Savings analysis tabs
- Care staff costs
- **Benefits** assumptions tabs
- **Costs** assumptions tabs

*Please note, there are additional tabs included in the tool are described further in the appendix.* 

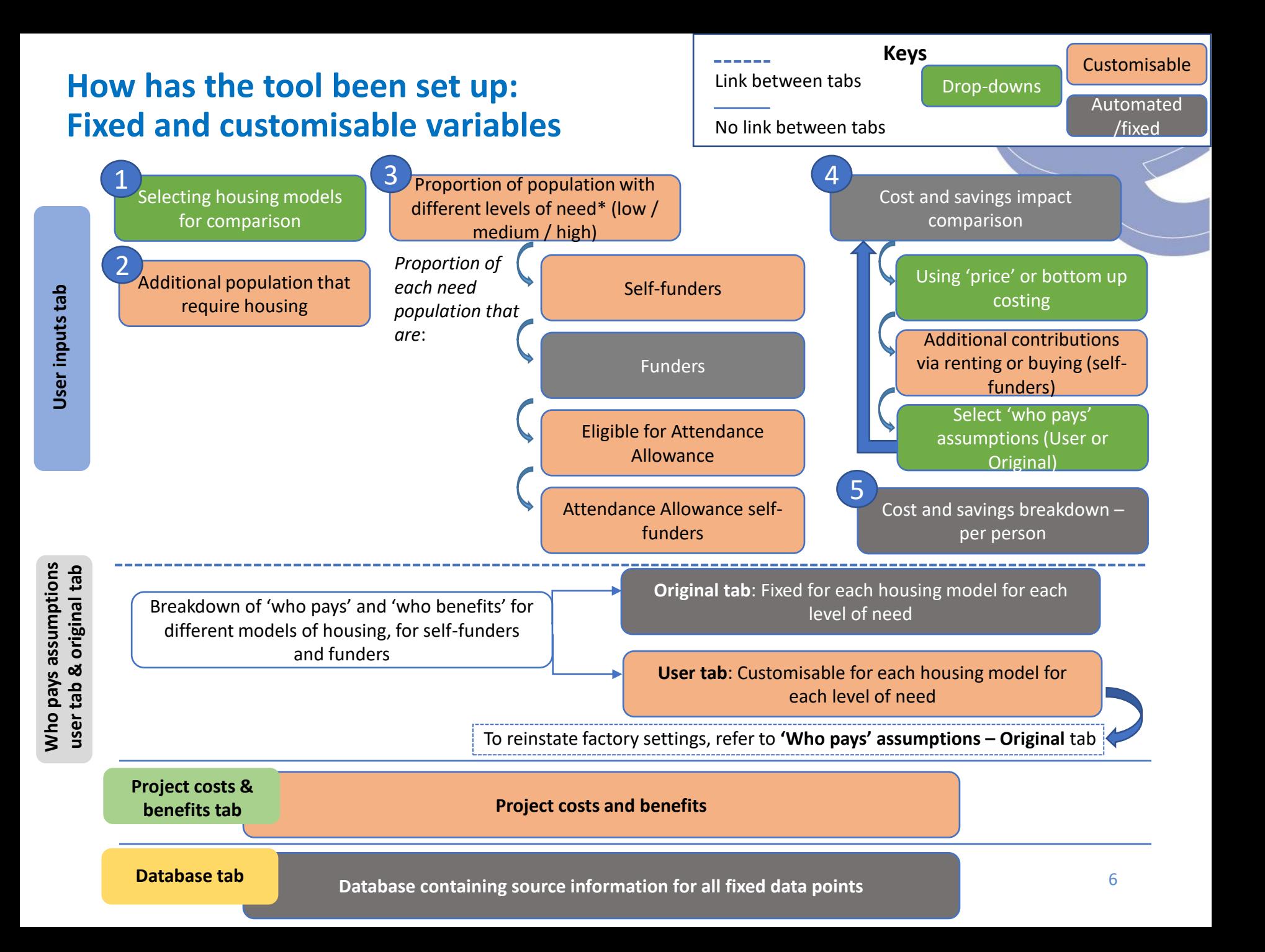

#### **How has the tool been set up: Key features**

**A focus on the person and their level of need with the ability to tailor**

Given the challenges and sensitivities in defining need, the variables are simple: The person's ability to pay (funded/self funder) and hours of care (based on simple Housing LIN CBA model which is commonly used by commissioners). The person is assumed to be over 65. There is scope to add more data for example whether the person has dementia, but we have not find sufficient evidence to support this analysis presently. In addition, the user can add specific costs and benefits data that is tailored to their local context.

The tool is underpinned by **data on who pays** for each component – either the person, the local authority, NHS or central government. The tool contains two tabs which allow the user to choose 'who pays':

**Identifying 'who pays'**

*'Who pays assumptions – USER':* This allows the user to tailor 'who pays' *'Who pays assumptions – ORIGINAL':* This allows the user to view the original assumptions

The user can choose on the '*User inputs*' tab which assumptions should be considered.

#### **Price comparison**

Variables on price, where possible, have been included for comparative purposes. For residential care this is set as a default figure for England, taken from the ASCRF 19/20 (£37,024 per annum) however this figure can be altered by the user. To update the price based on your locality and compare this, please refer to the **'Price assumptions'** tab within the model.

## **How do I get started? 1) User inputs (1/2)**

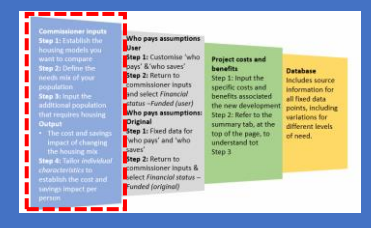

The aim of this tab is to help a commissioner assess the possible impact of changing the housing for care

mix. For example, *a commissioner who knew they had to provide housing for 100 additional people: what* 

*the costs and benefits are of placing those individuals in either extra care or residential care.* 

**The user selects which two models of housing** *they would like to compare*

*The user specifies:* 

- *the number and characteristics of the individuals*
- *price or bottom-up costing will be used.*
- *if 'who pays' is based on user or original assumption tabs*

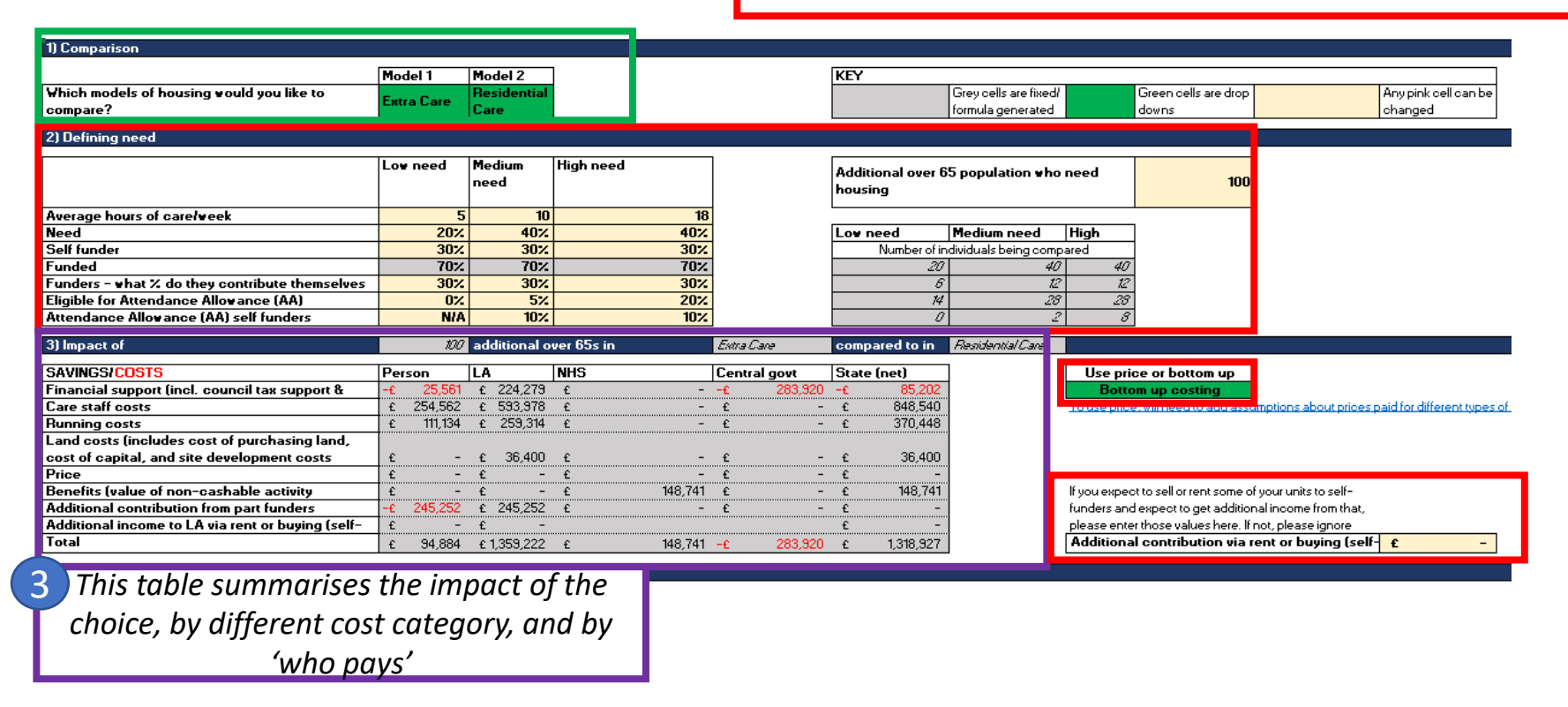

### **How do I get started? 1) User inputs (2/2)**

The screenshot below shows the breakdown of costs and savings at an individual level for each housing model. The user can select need level, financial status, identify eligibility for attendance allowance and choose the cost / benefit assumptions for 'who pays'.

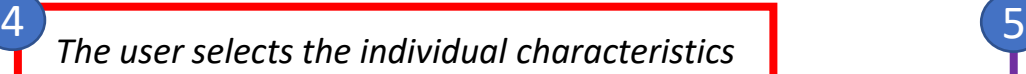

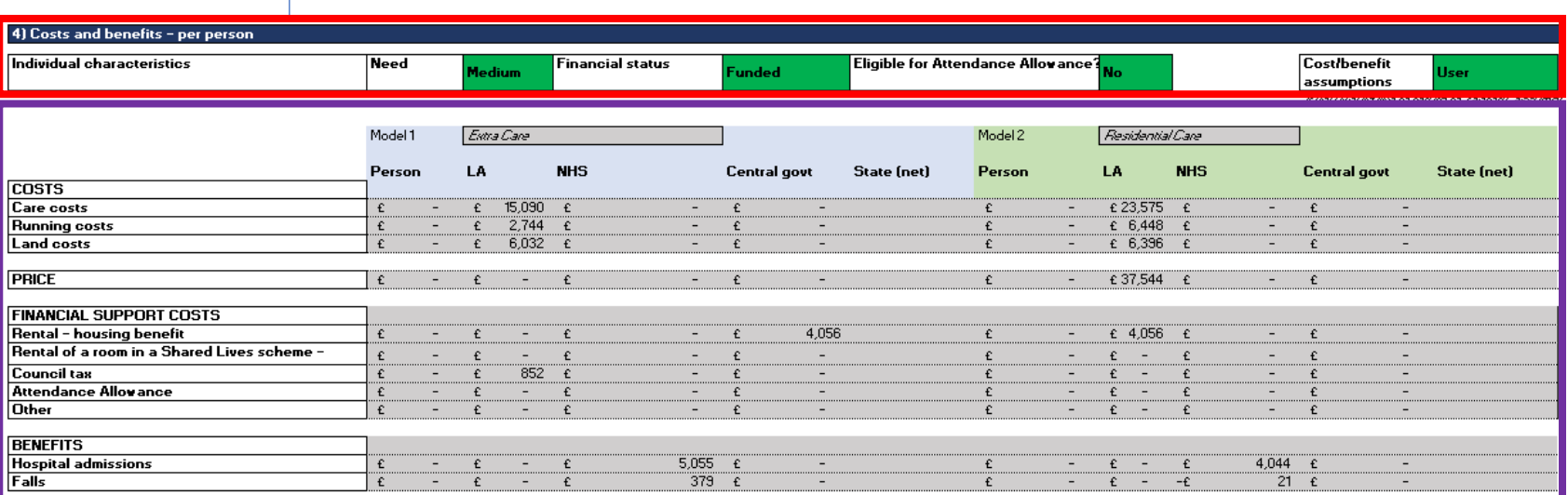

**Care staff costs** is based on 2 variables: unit cost (per hour) of care for each level of need and the assumed wraparound care costs. In the tool, it is assumed the unit cost (£17.48 per hour) is the same for residential care, retirement housing and extra care however the wrap-around care costs assumed are different. For residential care, this is £14,485 per person / per year, for retirement housing £6,000 per person / per year and for Extra Care this is £6,000 per person / per year. Shared Lives care staff payments are based on NHS Agenda for Change pay rates. If you wish to tailor the care staff costs, you can refer to the **'Care staff costs'** tab within the model.

*The cost and savings breakdown, at an individual level.* 

## **How do I get started? 2) Who pays assumptions (User and Original tab)**

The screenshot below shows the 'who pays' assumptions. This is represented in 2 tabs in the tool:

- 1. User: This tab allows the user to customise the payments and 'who pays'
- 2. Original: Figures are fixed and cannot be changed

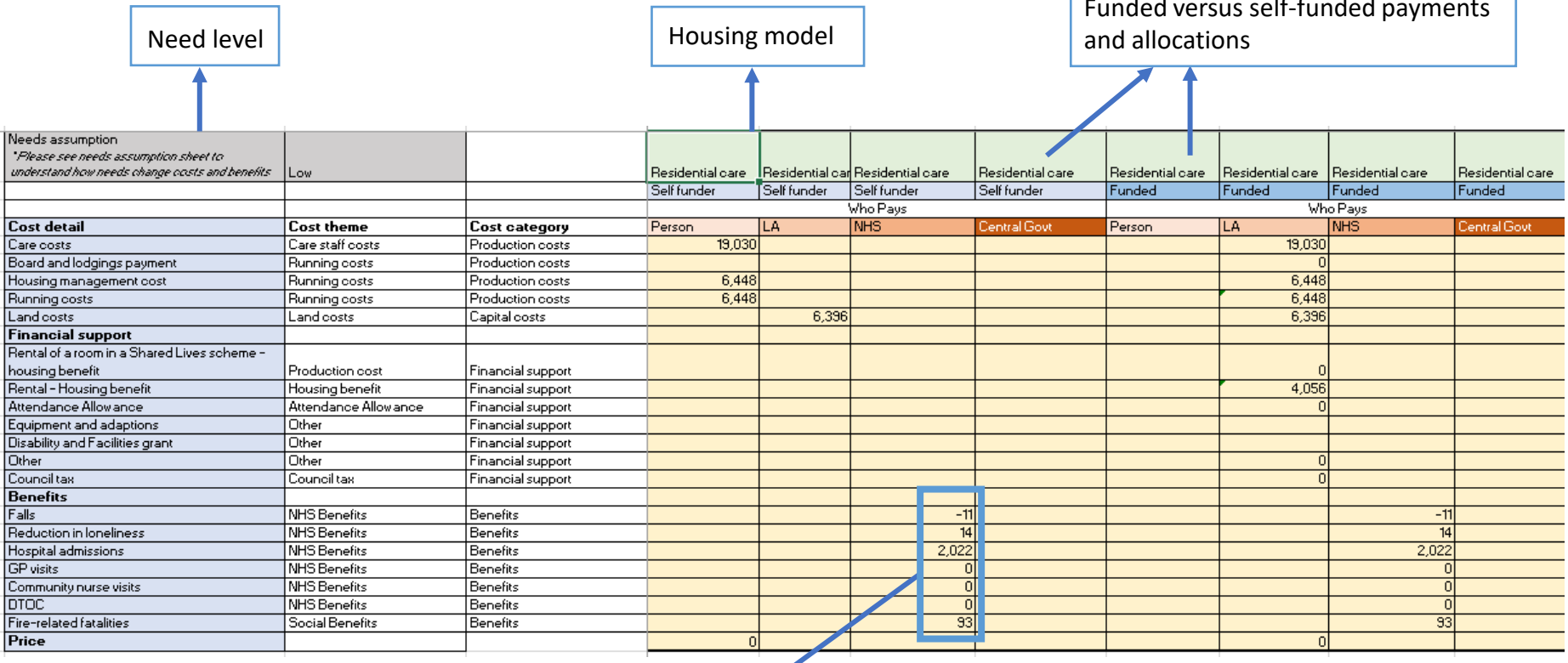

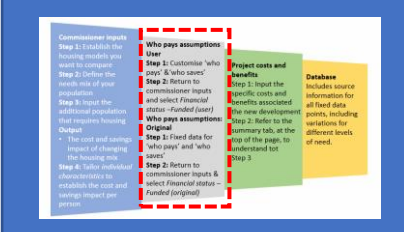

Funded versus self-funded payments

#### **How do I get started? 3) Project costs and benefits**

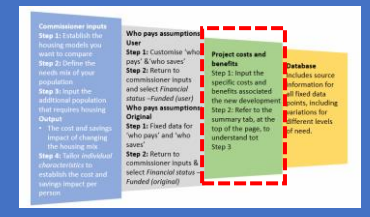

The screenshot below shows the project costs and benefits tab. This aims to help a commissioner to assess the costs and benefits of a specific new development. For example*, a commissioner who wants to create a bottom-up costing of investing in an extra care development for 50 individuals.*

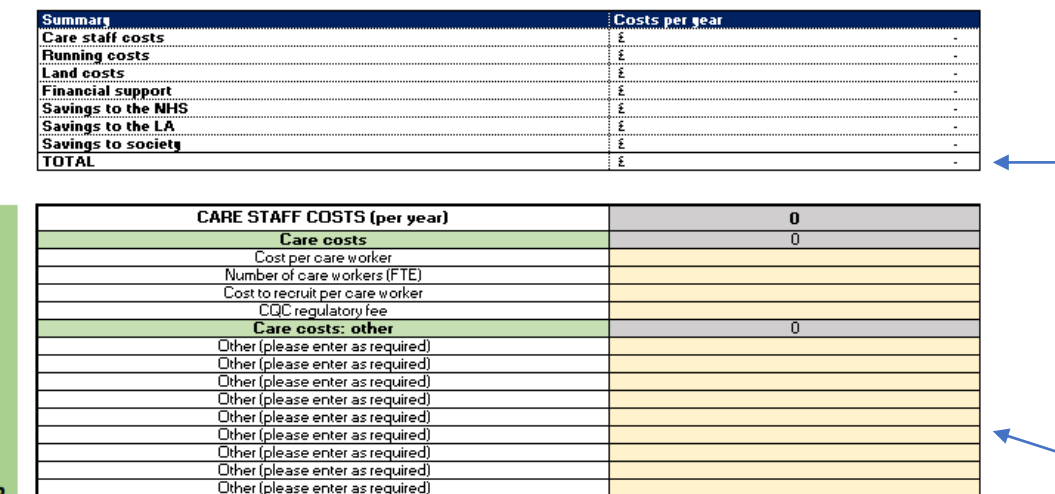

*This table summarises the costs and benefits for the specific development*

*The tool includes a range of guideline cost 'types' to consider. The user will be able to add costs specific to their own area*

**Production costs** 

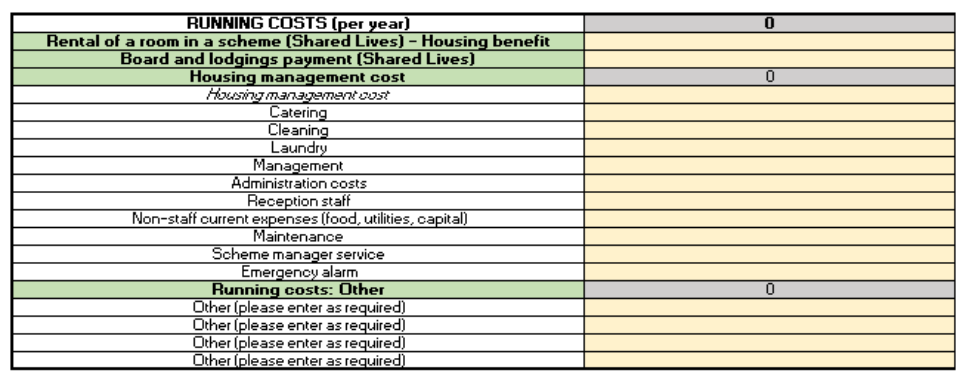

*Note there are more cost categories in the tool, but not included here for brevity* 

#### **How can I find out more about the data that underpins the model? 3) The database**

The screenshot below represents the database tab. This sets out the specific costs and savings for each

variable that informs the outputs in the model. The database identifies:

- how each cost / cost-saving variable has ben categorised (e.g. Falls is categorised under *Savings to the NHS*)
- the sources for each variable
- how each cost / cost-saving changes depending on level of need (not pictured below for brevity)

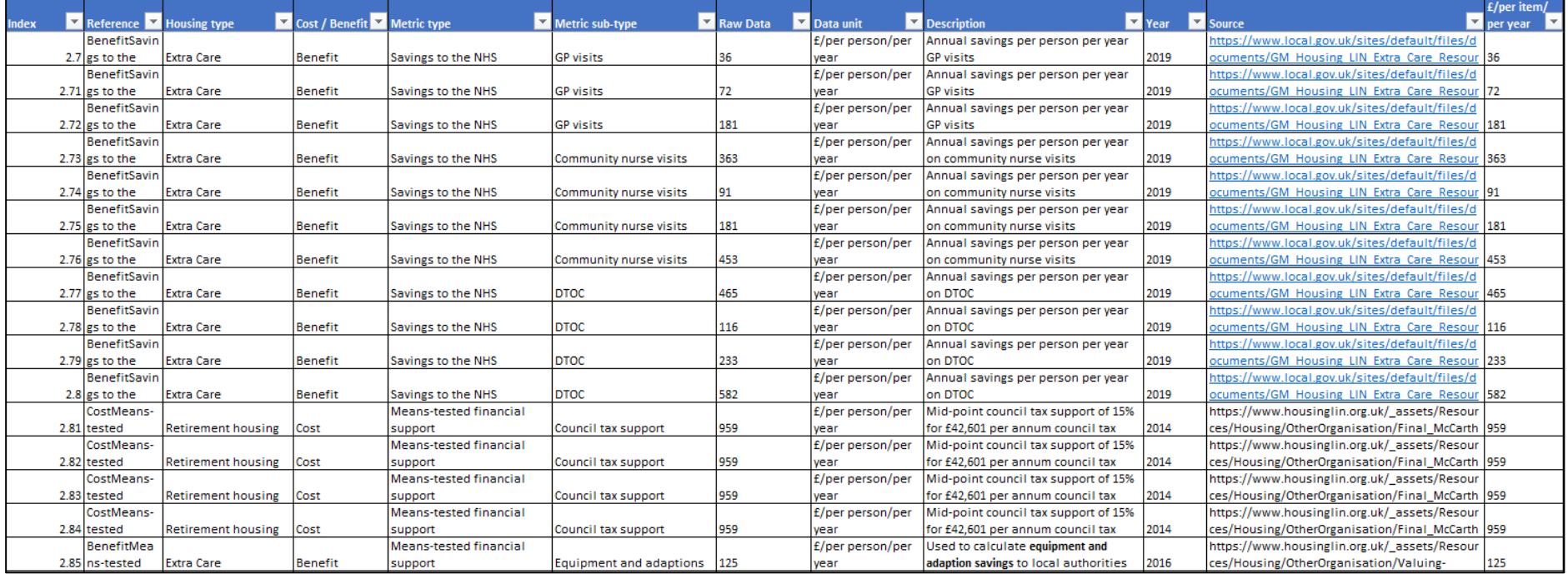

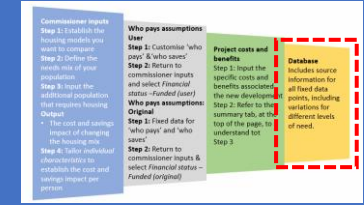

#### **Key sources that will help you to generate useful and accurate outputs from the tool**

- 
- Gathering information about your local area, determining the level of need that exists and current stock. Please see the case studies highlighted in the toolkit for more information on how other local areas have undertaken this research previously.
- Download the excel tool from the **SCIE** website.

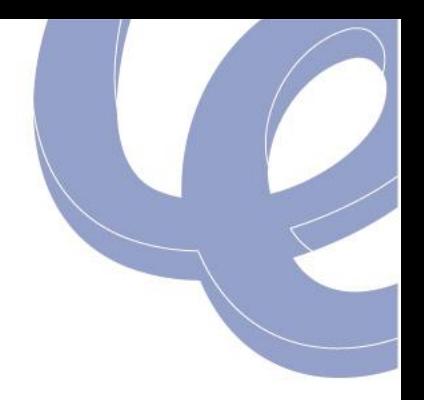

**Appendix**

#### **Glossary of terms**

- 
- **Price:** This refers to the price local authorities charge for residents using specific housing models.
- **Bottom-up costs:** Specific cost variables that inform each cost category e.g. Capital costs refer to land costs and building development costs.
- **Level of need:** This refers to the level of assistance or care requirements for a resident. This model considers three levels of need: low, medium and high.
- **Self-funder:** A resident who can fund their own supported housing facility.
- **Funder:** A resident who receives funding from local authorities / central government / NHS in order to live in supported housing facilitates.
- **Attendance Allowance:** is a state benefit paid to disabled people who require constant care.

### **Additional tabs**

- **Reference data tab:** This contains data that was used to inform the benefits calculated in the model.
- **Who pays assumptions – merged tab:** This tab allows the user to make further analysis on the 'who pays assumptions – original' tab and the 'who pays assumptions – user' tab.
- **Savings analysis tab:** This tab allows the user to work out the costs and benefits which are then summarised in the 'user inputs' tab.
- **Benefits assumptions**
	- **NHS Falls tab:** Falls savings calculations for each housing model.
	- **Savings to the NHS Extra Care tab:** GP visits, community nurse visits and DTOC savings for extra care housing. Please note, due to a lack of availability, calculations could only be carried out for Extra Care housing.
	- **NHS Hospital admissions tab:** Savings calculations for a reduction in hospital admissions for each housing model.
	- **NHS Loneliness tab:** Savings calculations for loneliness for each housing model.
	- **Societal Benefits tab:** Savings calculations for a reduction in the cost of fire-related fatalities for each housing model. Please note, due to a lack of data availability, we were limited in the extend to which we could explore societal benefits.
- **Cost assumptions**
	- **Care staff costs tab:** Calculation breakdown for the cost of care staff. Please note, users can tailor this data to the local area.
	- **EQUIP&DFG tab:** Calculation breakdown for the cost of Equipment and the Disability and Facilities Grant for each model of housing.